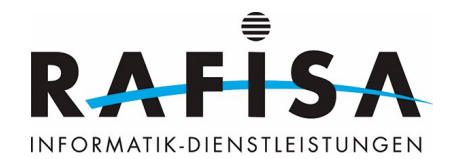

# **Concept de réseau pour la centrale1**

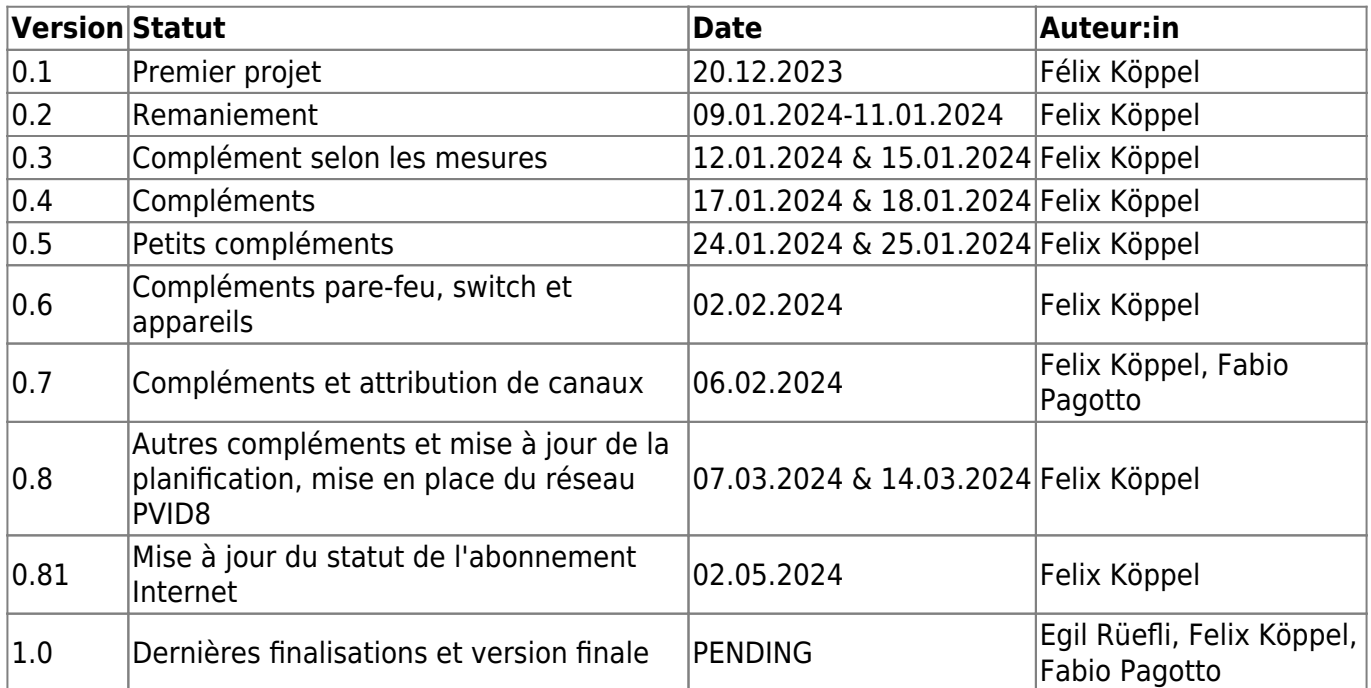

Ce concept de réseau a été élaboré par l'équipe de projet de Rafisa Informatik GmbH.

# **Client : Coopérative de construction et d'habitation Kraftwerk1**

Hardturmstrasse 134 8005 Zurich

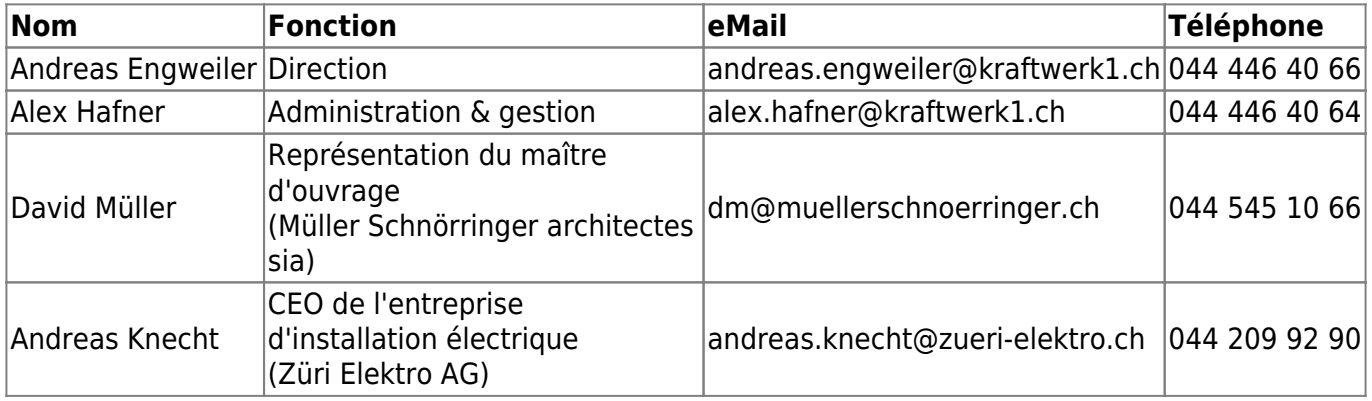

# **Emplacement de l'objet à équiper**

Rue du Hardturm 269 8005 Zurich

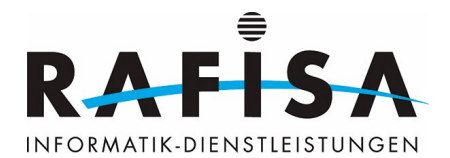

# **Équipe de projet : Rafisa Informatik GmbH**

Bernstrasse 88 8953 Dietikon

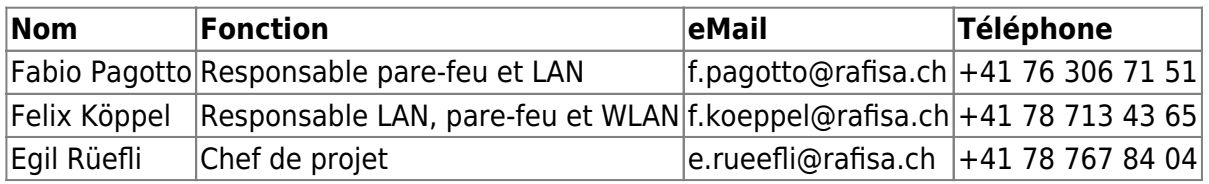

### **Concept de VLAN et d'adresses IP**

Dans ce concept sont indiqués les VLAN-ID, les noms de VLAN et les adresses IP, y compris le masque de sous-réseau, la durée de bail DHCP ainsi que les fonctions des VLAN. Les droits d'accès des VLAN sont également indiqués.

#### **Concept de VLAN & concept de configuration DHCP**

Ce concept contient les informations sur les VLAN et les configurations DHCP. Il faut noter ici que le VLAN 10 ne peut pas être utilisé, car ce VLAN est éventuellement nécessaire pour la connexion Internet de Swisscom. Le VLAN 9 est réservé à la connexion Internet fallback. Il faut également noter que ce VLAN n'est conçu que comme un "câble virtuel" entre la salle des serveurs et le grenier et qu'il est également optionnel.

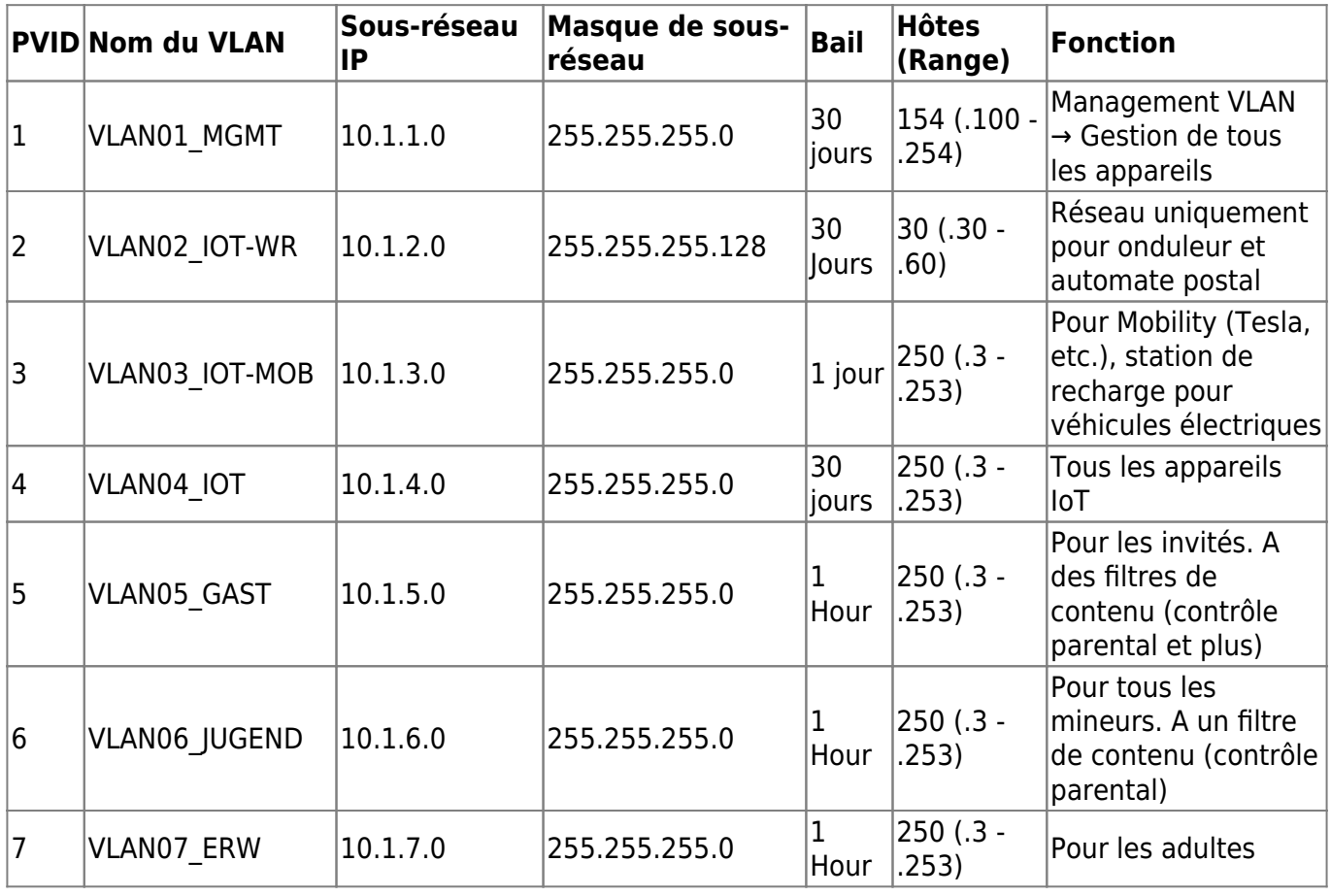

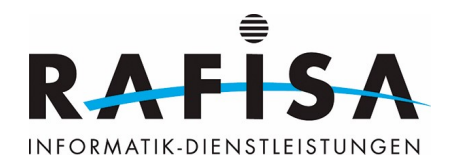

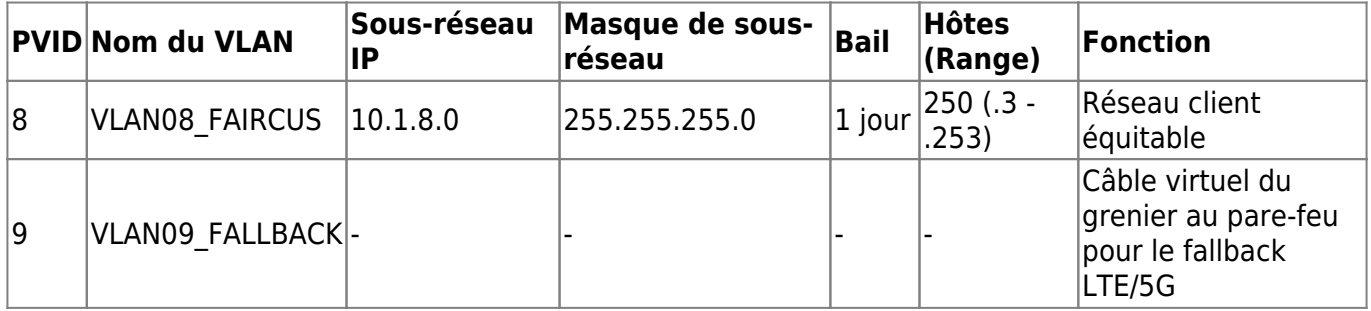

#### **Informations de filtrage**

Le filtre parental comprend les filtres NSFW et autres auxquels les jeunes ne sont pas autorisés à accéder.

Le filtre supplémentaire dans le réseau d'invités ne met à disposition que la messagerie, les médias sociaux (youtube, instagramm, Facebook et autres), la navigation web, les plateformes vidéo (Netflix et autres).

#### **Matrice d'autorisation des VLAN**

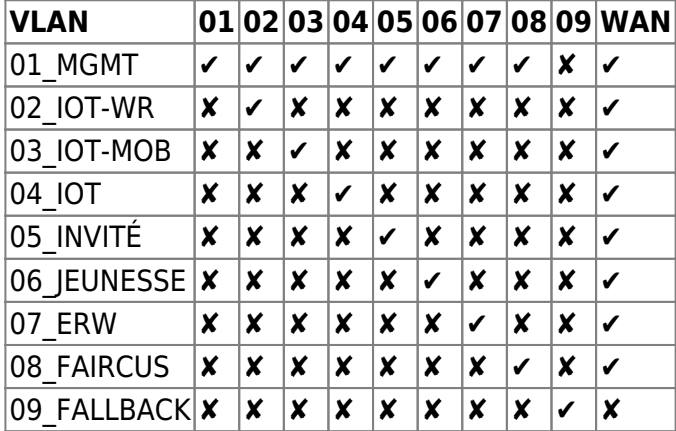

# **Plan de réseau SOLL**

Les deux plans de réseau ont pour but d'illustrer notre concept. Le plan logique représente la manière dont les appareils communiquent entre eux. Dans le plan de la couche 3, la structure des VLAN proposés est représentée.

#### **Plan de réseau logique**

#### **Plan de réseau de la couche 3**

# **Périphériques réseau**

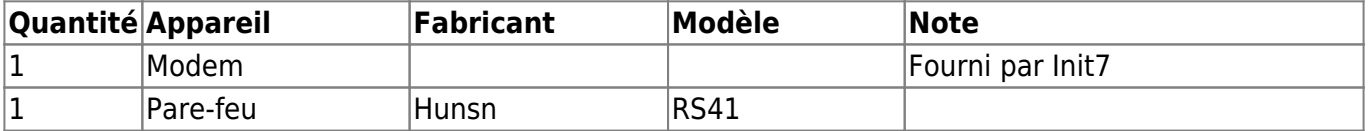

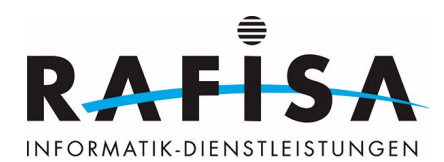

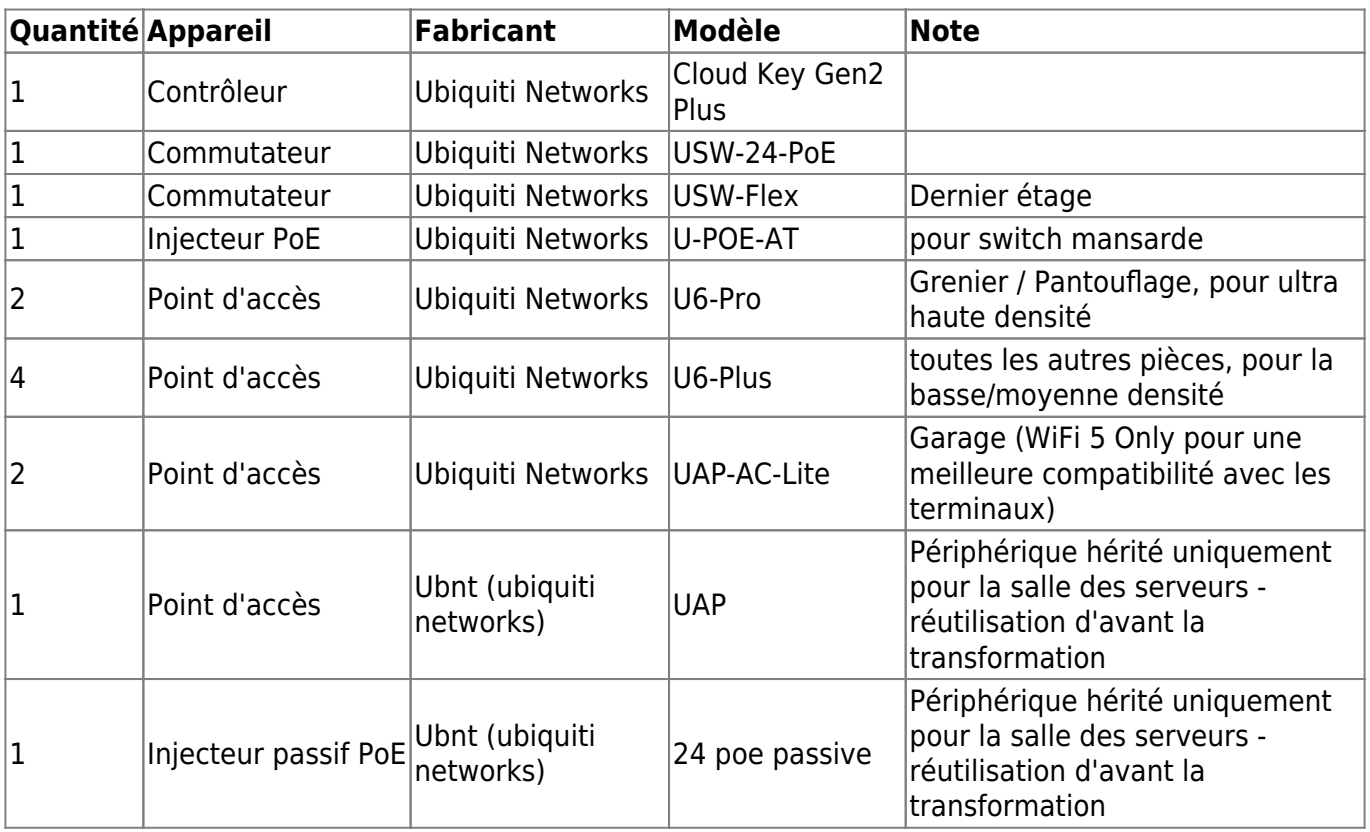

# **Composants réseau Informations de connexion**

Afin d'avoir une meilleure vue d'ensemble de tous les appareils, un tableau a été créé avec les appareils, y compris l'attribution de l'adresse IP et l'accès au VLAN.

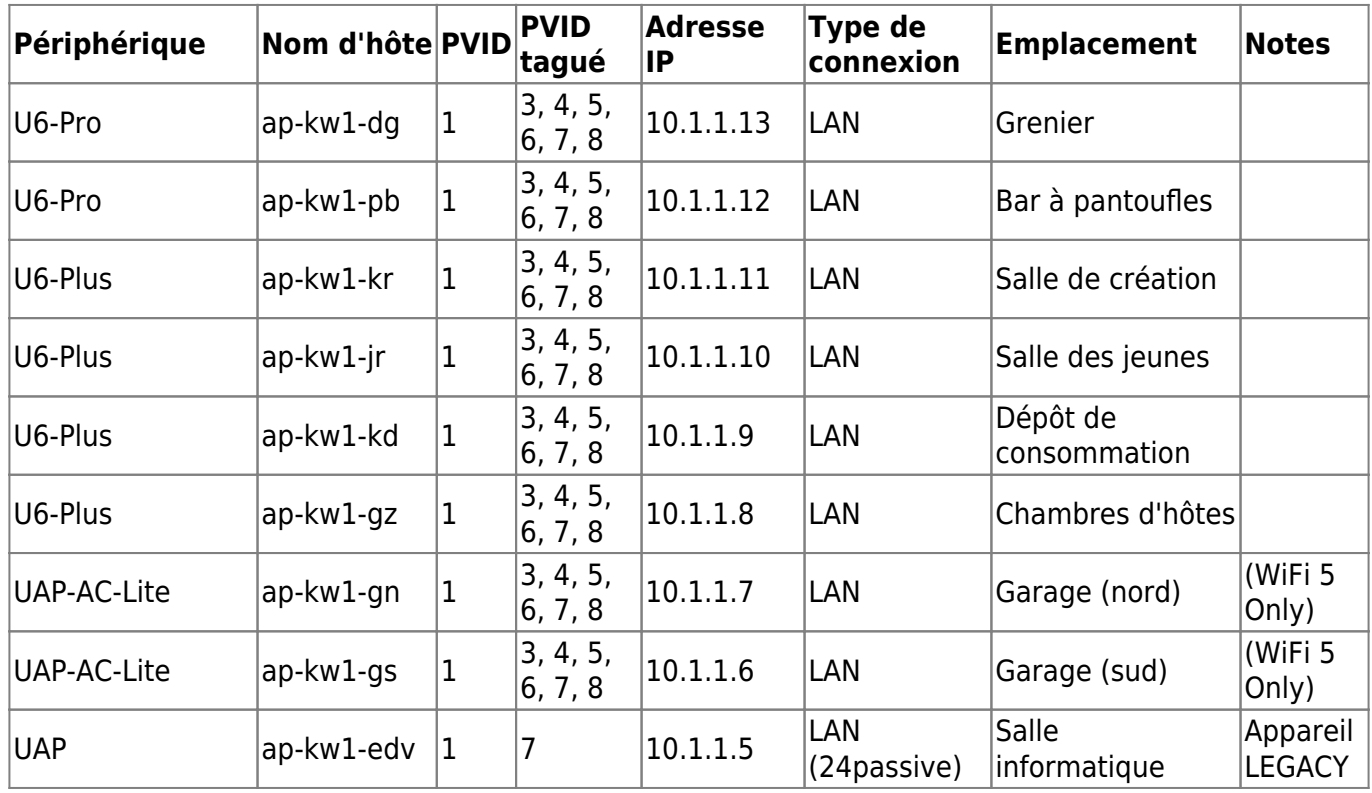

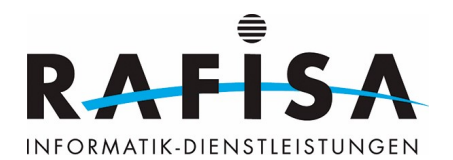

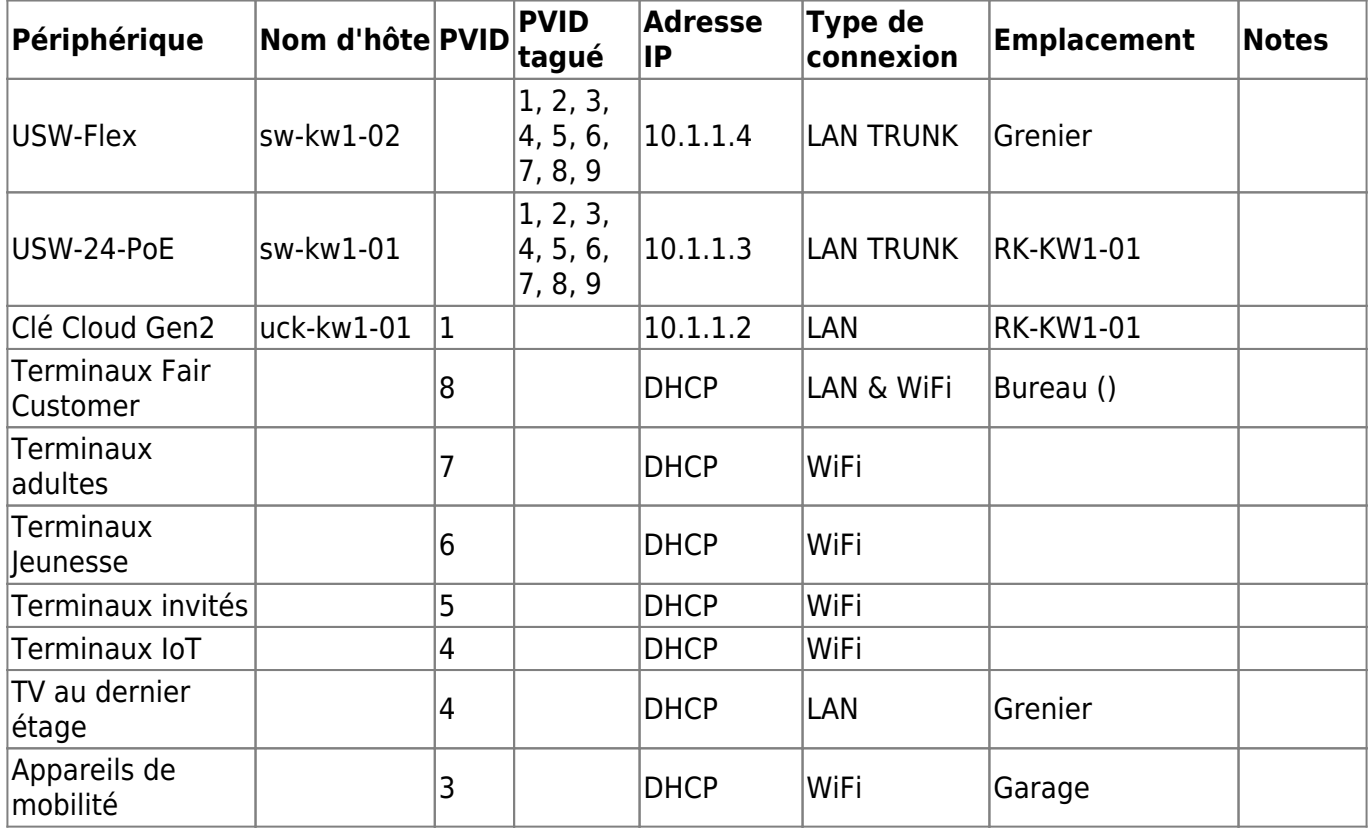

# **Liste des terminaux : Connectivité**

#### **Liste des terminaux**

Le tableau suivant contient tous les types d'appareils utilisés avec les possibilités de connexion possibles et celles que nous recommandons (ou que nous avons déterminées lors de réunions).

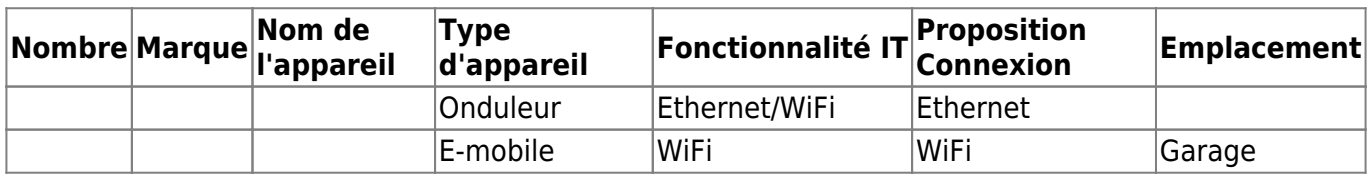

#### **Liste des terminaux : Connexion réseau**

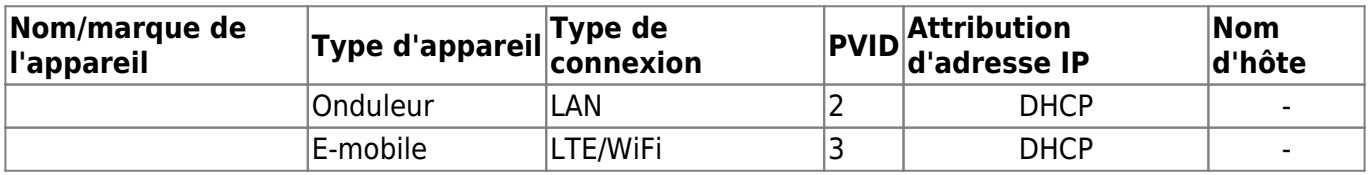

# **Switch Allocation de port VLAN**

Modifications possibles, pas encore définitives !

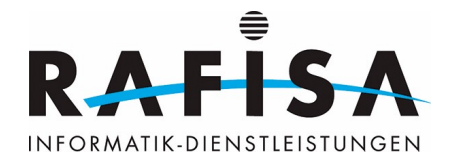

#### **sw-kw1-01**

Modèle de switch : USW-24-POE Ubiquiti Networks Switch 24 PoE Standard

Budget PoE : 95 watts. Total utilisé : 75 watts.

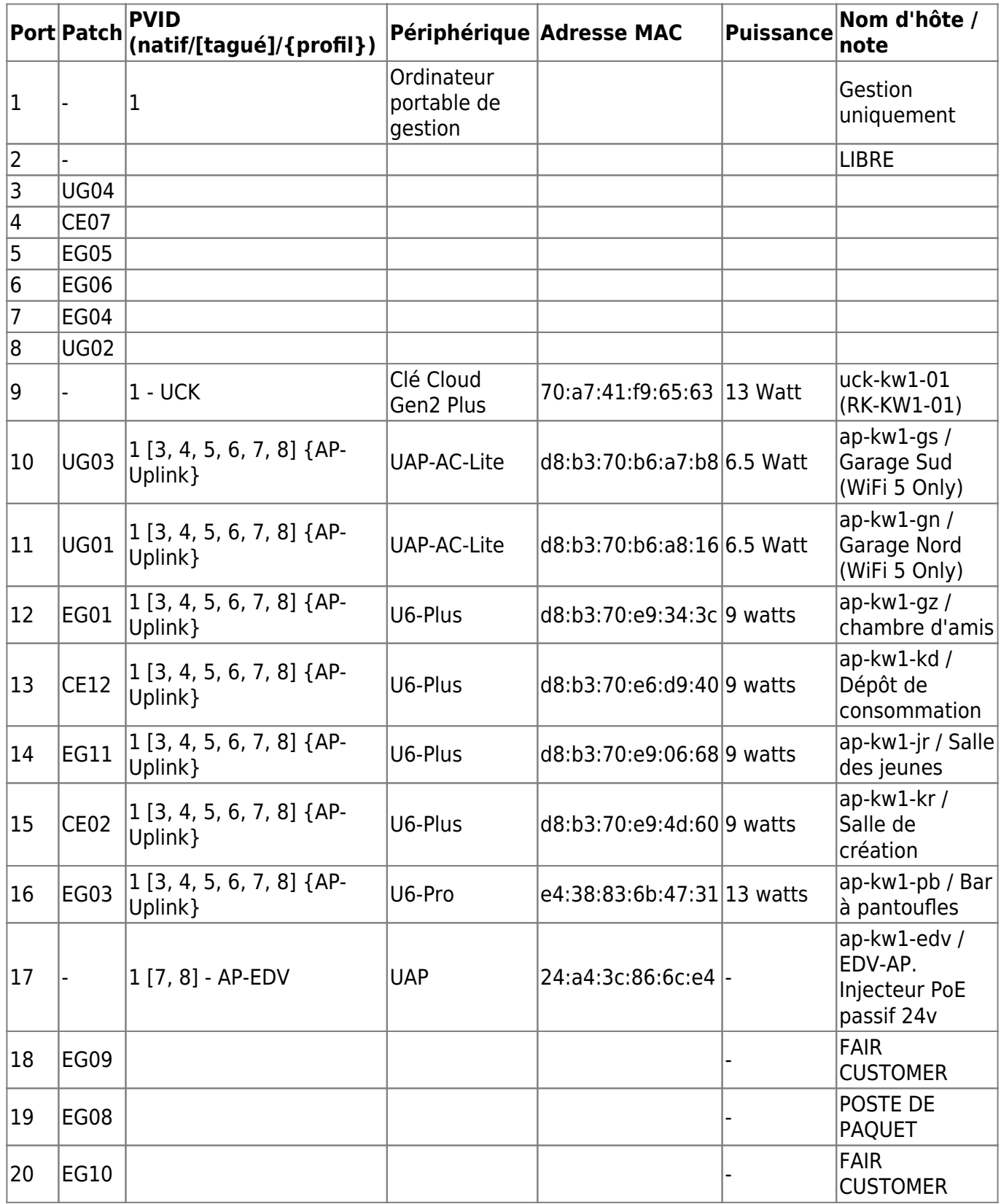

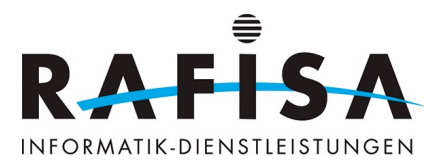

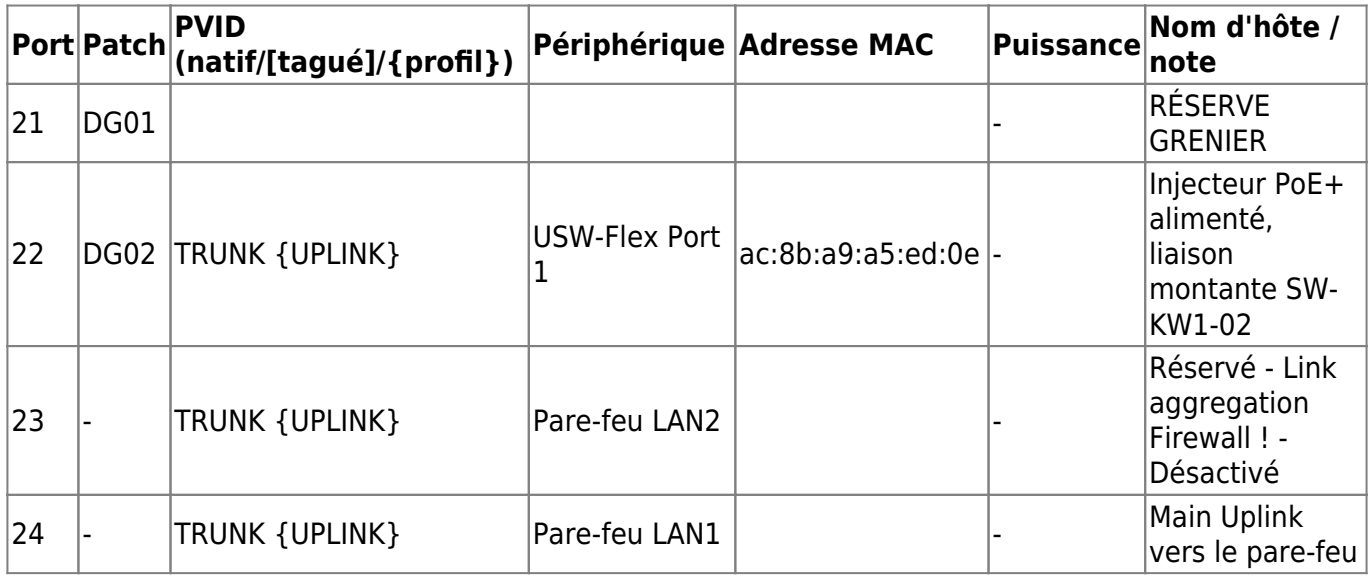

#### **sw-kw1-02**

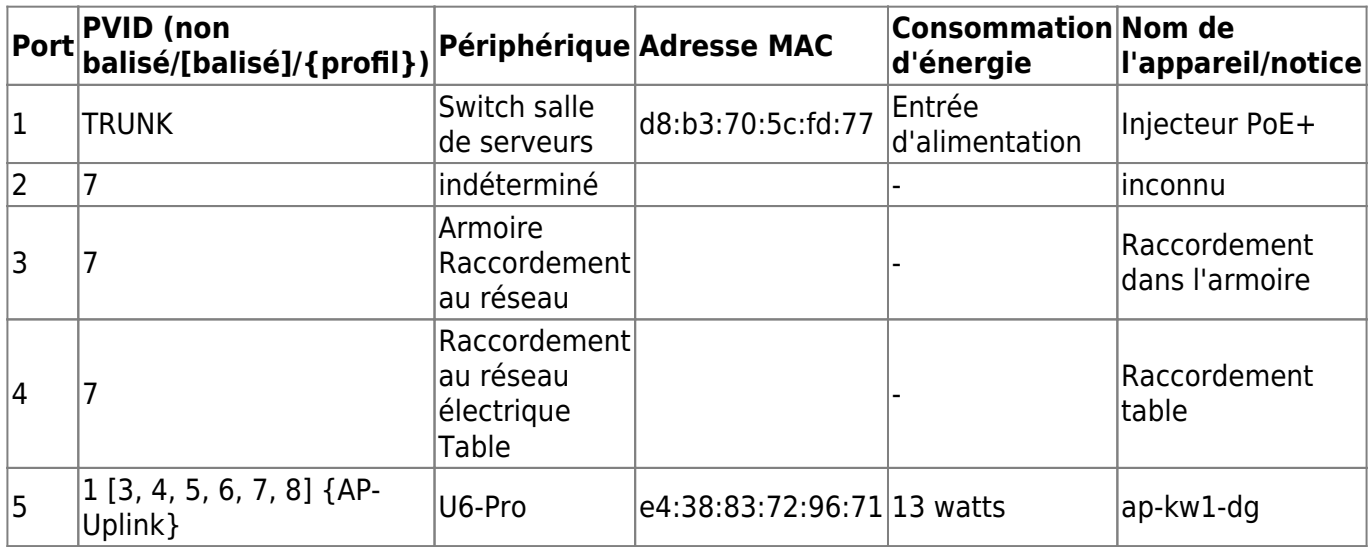

On pourrait définir le profil TRUNK sur le port 4 et brancher un USW-Flex Mini, qui ne consomme que 2,5 watts, et le configurer en fonction des besoins pour avoir plus de ports Ethernet.

# **SSID WiFi, bandes de fréquences et attribution VLAN**

Felix a noté ici les SSID WiFi (noms de réseau WiFi), le type de cryptage, l'allocation VLAN et les bandes de fréquence radio. Felix a également noté la limitation de la bande passante pour le réseau. Ici, les indications sont données du point de vue du client, c'est-à-dire que 20/30 (up/dn) correspondrait à 20Mbit/s en upload et 30Mbit/s en download.

Shared Key est une nouvelle technologie qui permet d'avoir un SSID et plusieurs mots de passe. Selon le mot de passe saisi, on accède à l'un ou l'autre VLAN. Il est possible d'enregistrer plusieurs mots de passe et de déterminer dans quel VLAN ils seront utilisés.

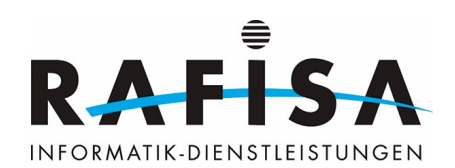

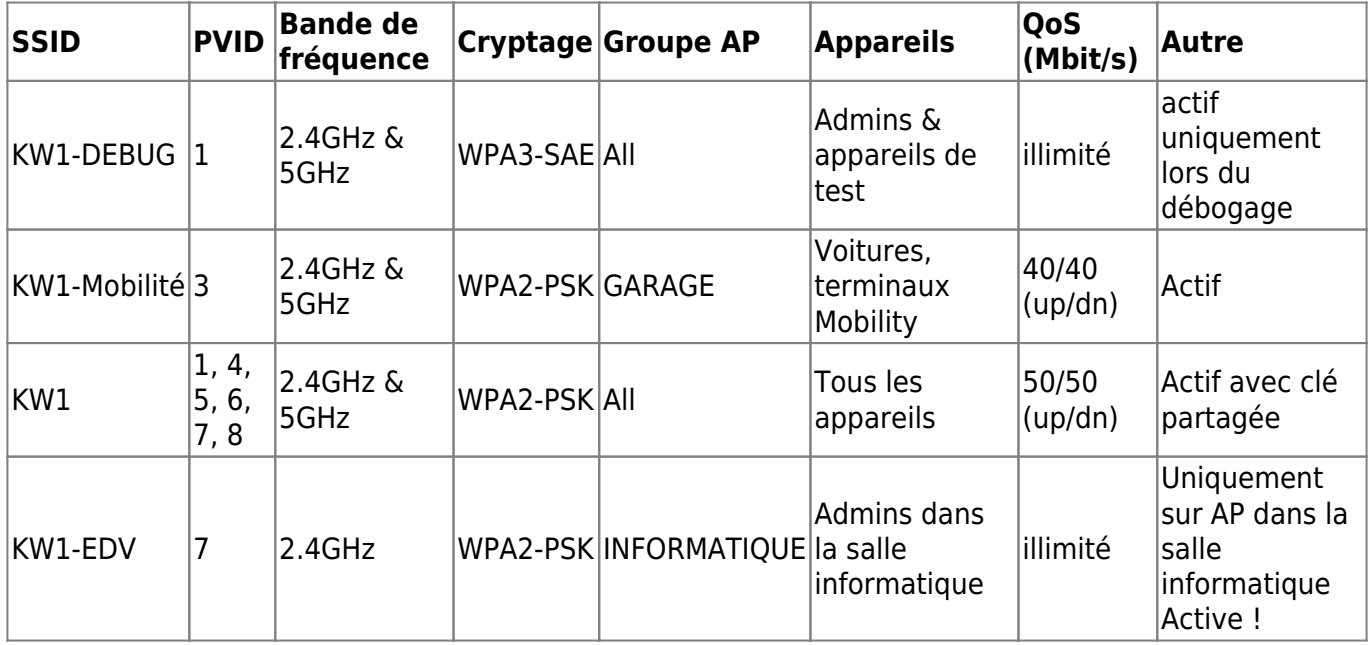

#### **Paramètres radio**

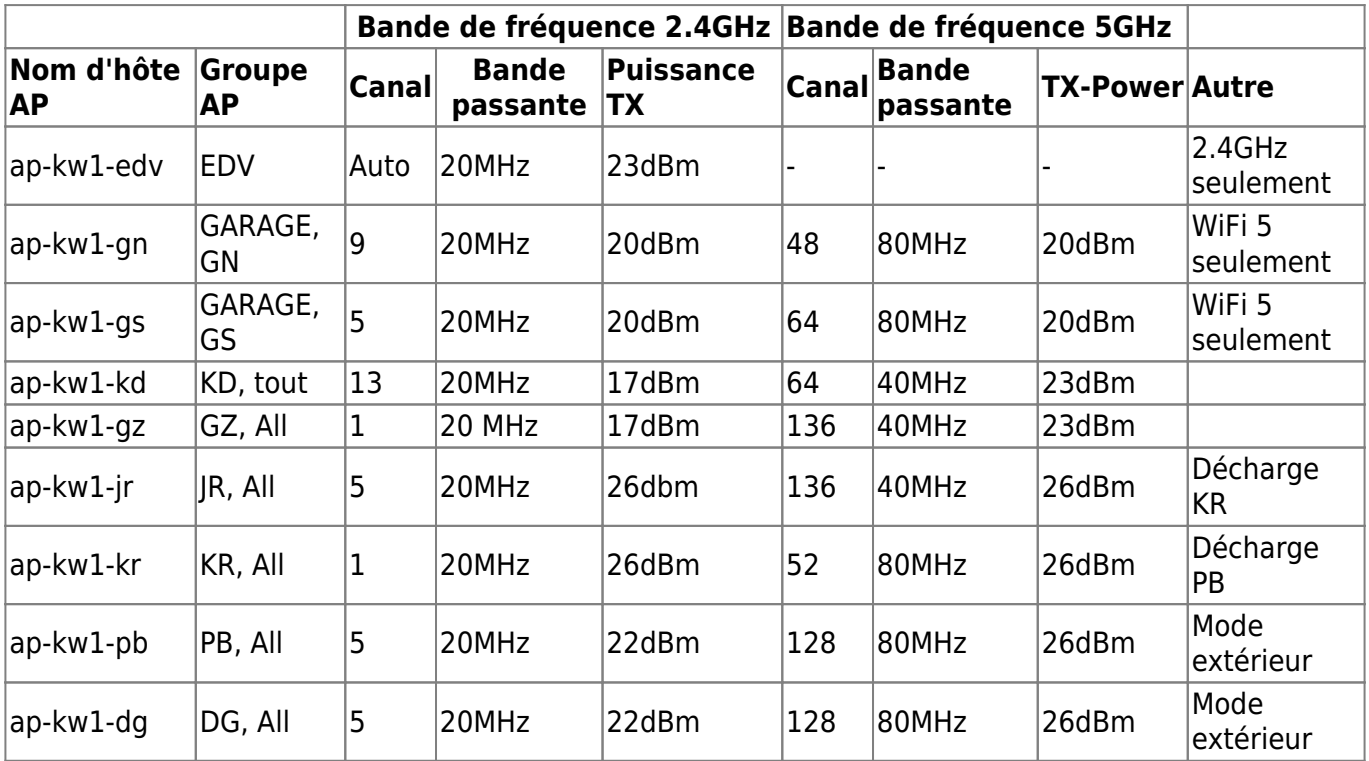

# **Configurations VPN**

En cours d'ajout !

# **Connexion Internet**

En phase de réalisation.

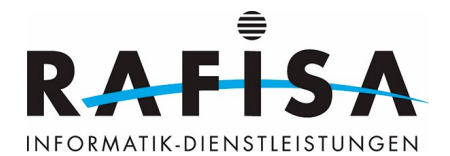

Mise à niveau vers init7 Fiber 1/1 gbit/s avec media Converter et abonnement TV - confirmé ! Commande en cours.

actuellement : raccordement Swisscom Fibre 40/40 mbit/s avec Swisscom Internet Box Standard

#### **Solution de repli**

Opérateur de téléphonie mobile/abonnement : Inconnu Modem 4G/5G : En cours d'ajout !

A compléter !

### **IPTV**

A compléter !

Existant Blue TV avec abonnement sportif

### **Documentation des réglages**

[https://wiki.rafisa.net/doku.php?id=de:intern:dokumentationen:log\\_unifi-cloud-key\\_access-point\\_konfi](https://wiki.rafisa.net/doku.php?id=de:intern:dokumentationen:log_unifi-cloud-key_access-point_konfigurieren) [gurieren](https://wiki.rafisa.net/doku.php?id=de:intern:dokumentationen:log_unifi-cloud-key_access-point_konfigurieren)

From: <https://wiki.rafisa.net/> -

Permanent link: **[https://wiki.rafisa.net/doku.php?id=fr:intern:kw1\\_network-concept](https://wiki.rafisa.net/doku.php?id=fr:intern:kw1_network-concept)**

Last update: **2024/05/02 11:21**

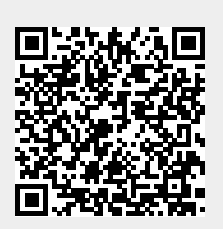